## **¿Cómo puedo encontrar un libro en la biblioteca?**

A través del [catálogo de búsquedas](https://catalogo.zamorano.edu/) podrá encontrar todos los materiales en versión impresa que posee en sus coleciones la biblioteca. En la página web de la biblioteca encontrará la caja de búsqueda con la viñeta titulada Catálogo. Escriba los términos de búsqueda en la caja de texto, y de clic en el botón buscar. Desde la página principal del Catálogo, es posible acceder a cada una de las opciones de búsquedas disponibles, puede realizar las consultas a través del título, autor, tema, ISBN del libro, series o signatura o puede realizar una búsqueda avanzada.

## **Al encontrar un libro en el catálogo de búsquedas ¿Qué hago?**

Al ingresar a uno de los resultados de búsqueda obtenidos, usted podrá observar:

- La ubicación actual: sala donde se ubica el material dentro de la estantería de la biblioteca.
- La signatura: número de registro del material para ubicarlo dentro de la estantería.
- Copia número: número de ejemplares de ese material con los que cuenta la biblioteca.
- Estado: disponibilidad de material para su préstamo.

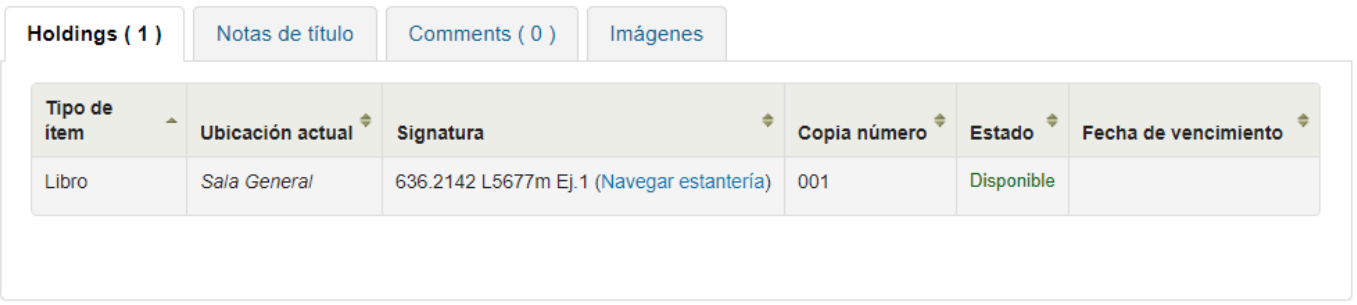

Al localizar el material deseado, dirijase al área de circulación y préstamo para solicitar el material.

Página 1 / 2

**(c) 2023 Biblioteca Wilson Popenoe <bwp@zamorano.edu> | 2023-04-02 11:36**

[URL: https://preguntasbiblioteca.zamorano.edu/index.php?action=faq&cat=0&id=1&artlang=es](https://preguntasbiblioteca.zamorano.edu/index.php?action=faq&cat=0&id=1&artlang=es)

ID único: #1000 Autor: Última modificación: 2022-01-13 17:30

> Página 2 / 2 **(c) 2023 Biblioteca Wilson Popenoe <bwp@zamorano.edu> | 2023-04-02 11:36** [URL: https://preguntasbiblioteca.zamorano.edu/index.php?action=faq&cat=0&id=1&artlang=es](https://preguntasbiblioteca.zamorano.edu/index.php?action=faq&cat=0&id=1&artlang=es)